# Publisher and player channel quality control

- **[Server configuration](#page-0-0)**
- $\bullet$ [Channel quality displaying on client side](#page-0-1)
- [Testing](#page-2-0)
- [Recommendations to publishers](#page-9-0)
- [Recommendations to subscribers](#page-9-1)

When a WebRTC stream is publishing, picture quality depends on media data transfer channel between client and server, especillay for high definition streams (HD, FullHD, 4K). The ability to control channel quality and notify publisher about bandwidth decrease in time usingWebSDK was added since buil[d5.2.398](https://flashphoner.com/downloads/builds/WCS/5.2/FlashphonerWebCallServer-5.2.398.tar.gz).Subscriber, in its turn, can be notified about bandwidth decrease since buil[d5.2.409](https://flashphoner.com/downloads/builds/WCS/5.2/FlashphonerWebCallServer-5.2.409.tar.gz).

The publishing and playback bitrate values on client side are periodically comparing with server side one. The steady divergence of those values means channel bandwidth decrease. The peaks and sudden changes are smoothed by[Kalman filter.](https://en.wikipedia.org/wiki/Kalman_filter)

## <span id="page-0-0"></span>Server configuration

Current server side publishing bitrate values sending to client for later comparison is enabled with the following parameter i[nflashphoner.properties](https://docs.flashphoner.com/display/WCS52EN/Settings+file+flashphoner.properties)file

```
inbound_video_rate_stat_send_interval=1
```
Current server side playback bitrate values sending is enabled with the following parameter

```
outbound_video_rate_stat_send_interval=1
```
The settings above define bitrate values sending interval in seconds. It is recommended to send bitrate to client every second.

## <span id="page-0-1"></span>Channel quality displaying on client side

Let's look at channel quality and bitrate changing graphs displaying using [Media Devicese](https://github.com/flashphoner/flashphoner_client/blob/319c75924ec82ad52411397b0330294a95acaad2/examples/demo/streaming/media_devices_manager/manager.js#L1)xample.

```
1. A function to prepare to display graphscode
```

```
function createOrClearChart(chartId, bitrateComparisonChart) {
     if (!bitrateComparisonChart) {
        var canvas = document.getElementById(chartId);
         var ctx = canvas.getContext('2d');
        bitrateComparisonChart = new ComparisonChart(ctx);
     } else {
         bitrateComparisonChart.clearBitrateChart();
     }
    return bitrateComparisonChart;
}
```
function usage while publishin[gcode](https://github.com/flashphoner/flashphoner_client/blob/319c75924ec82ad52411397b0330294a95acaad2/examples/demo/streaming/media_devices_manager/manager.js#L398)

```
function publish() {
 ...
    publishConnectionQualityStat.chart = createOrClearChart('publishBitrateChart', publishConnectionQualityStat.
chart);
    publishStream = session.createStream({
 ...
    });
    publishStream.publish(); 
}
```
function usage while playing[code](https://github.com/flashphoner/flashphoner_client/blob/319c75924ec82ad52411397b0330294a95acaad2/examples/demo/streaming/media_devices_manager/manager.js#L326)

```
function play() {
 ...
    playConnectionQualityStat.chart = createOrClearChart('playBitrateChart', playConnectionQualityStat.chart);
    previewStream = session.createStream({
 ...
    });
    previewStream.play();
}
```
#### 2. Channel quality and bitrate values receiving, bitrate graphs displaying

#### CONNECTION\_QUALITY.UPDATE

event handling while publishing[code](https://github.com/flashphoner/flashphoner_client/blob/319c75924ec82ad52411397b0330294a95acaad2/examples/demo/streaming/media_devices_manager/manager.js#L436)

```
 publishStream = session.createStream({
    ...
 }).on(CONNECTION_QUALITY.UPDATE, function (quality, clientFiltered, serverFiltered) {
    updateChart(quality, clientFiltered, serverFiltered, publishConnectionQualityStat);
 });
 publishStream.publish();
```
while playin[gcode](https://github.com/flashphoner/flashphoner_client/blob/319c75924ec82ad52411397b0330294a95acaad2/examples/demo/streaming/media_devices_manager/manager.js#L354)

```
 previewStream = session.createStream({
 ...
    }).on(CONNECTION_QUALITY.UPDATE, function (quality, clientFiltered, serverFiltered) {
       updateChart(quality, clientFiltered, serverFiltered, playConnectionQualityStat);
    });
    previewStream.play();
```
a function to update graphs and quality[code](https://github.com/flashphoner/flashphoner_client/blob/319c75924ec82ad52411397b0330294a95acaad2/examples/demo/streaming/media_devices_manager/manager.js#L371)

```
function updateChart(calculatedQuality, clientFiltered, serverFiltered, connectionQualityStat) {
    var timestamp = new Date().valueOf();
    connectionQualityStat.connectionQualityUpdateTimestamp = timestamp;
    connectionQualityStat.chart.updateChart(clientFiltered, serverFiltered);
    connectionQualityStat.quality = calculatedQuality;
}
```
4. Set channel quality to UNKNOWN, if CONNECTION\_QUALITY.UPDATE event is not received

while publishing[code](https://github.com/flashphoner/flashphoner_client/blob/319c75924ec82ad52411397b0330294a95acaad2/examples/demo/streaming/media_devices_manager/manager.js#L826)

```
function loadStats() {
    if (publishStream) {
 ...
                  if(new Date().valueOf() - CONNECTION_QUALITY_UPDATE_TIMEOUT_MS > 
publishConnectionQualityStat.connectionQualityUpdateTimestamp) {
                      publishConnectionQualityStat.quality = CONNECTION_QUALITY.UNKNOWN;
 }
                   ...
```
while playin[gcode](https://github.com/flashphoner/flashphoner_client/blob/319c75924ec82ad52411397b0330294a95acaad2/examples/demo/streaming/media_devices_manager/manager.js#L862)

```
function loadStats() {
 ...
    if (previewStream) {
 ...
                 if(new Date().valueOf() - CONNECTION_QUALITY_UPDATE_TIMEOUT_MS > 
publishConnectionQualityStat.connectionQualityUpdateTimestamp) {
                     publishConnectionQualityStat.quality = CONNECTION_QUALITY.UNKNOWN;
 }
 ...
```
#### 5. Channel quality displaying

```
code
```

```
function loadStats() {
    if (publishStream) {
 ...
           if (publishConnectionQualityStat.quality !== undefined) {
               showStat({"quality": publishConnectionQualityStat.quality}, "outConnectionStat");
 ...
```
while playin[gcode](https://github.com/flashphoner/flashphoner_client/blob/319c75924ec82ad52411397b0330294a95acaad2/examples/demo/streaming/media_devices_manager/manager.js#L878)

```
function loadStats() {
    if (publishStream) {
 ...
               if (playConnectionQualityStat.quality !== undefined) {
                  showStat({"quality": playConnectionQualityStat.quality}, "inConnectionStat");
 }
               ...
```
a function to display quality[code](https://github.com/flashphoner/flashphoner_client/blob/319c75924ec82ad52411397b0330294a95acaad2/examples/demo/streaming/media_devices_manager/manager.js#L884)

```
 function showStat(stat, type) {
        Object.keys(stat).forEach(function(key) {
            if (typeof stat[key] !== 'object') {
               let k = key.split///: [A-Z])/;
                let metric = "";
               for (let i = 0; i < k.length; i++) {
                    metric += k[i][0].toUpperCase() + k[i].substring(1) + " ";
 }
                if ($("#" + key + "-" + type).length == 0) {
                    let html = "<div style='font-weight: bold'>" + metric.trim() + ": <span id='" + key + "-" 
+ type + "' style='font-weight: normal'></span>" + "</div>";
                    // $(html).insertAfter("#" + type);
                    $("#" + type).append(html);
                } else {
                    $("#" + key + "-" + type).text(stat[key]);
 }
            }
        });
    }
```
# <span id="page-2-0"></span>**Testing**

1. For the test we use:

- WC[S5.2.409](https://flashphoner.com/downloads/builds/WCS/5.2/FlashphonerWebCallServer-5.2.409.tar.gz)or newer
- Media Devices example in Chrome browser
- publishing channel with 100 Mbps upload and download bandwidth
- **bandwidth shaping tool, [winShaper](https://github.com/WPO-Foundation/win-shaper)on Windows or[Network Link Conditioner](https://nshipster.com/network-link-conditioner/)on MacOS for example**

2. Publish and play 720p stream on Media Devices page

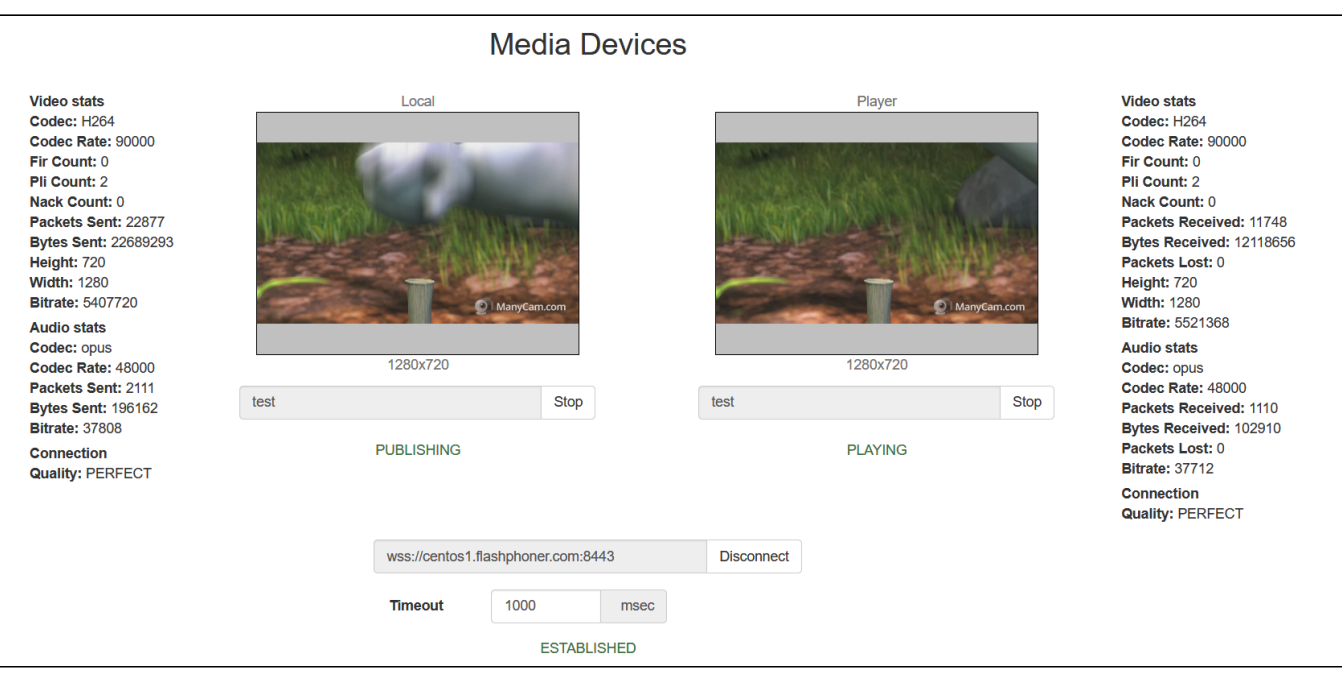

### The PERFECT channel quality is displayed for publisher and player

### 3. Check publishing and playing bitrate graphs on perfect channel

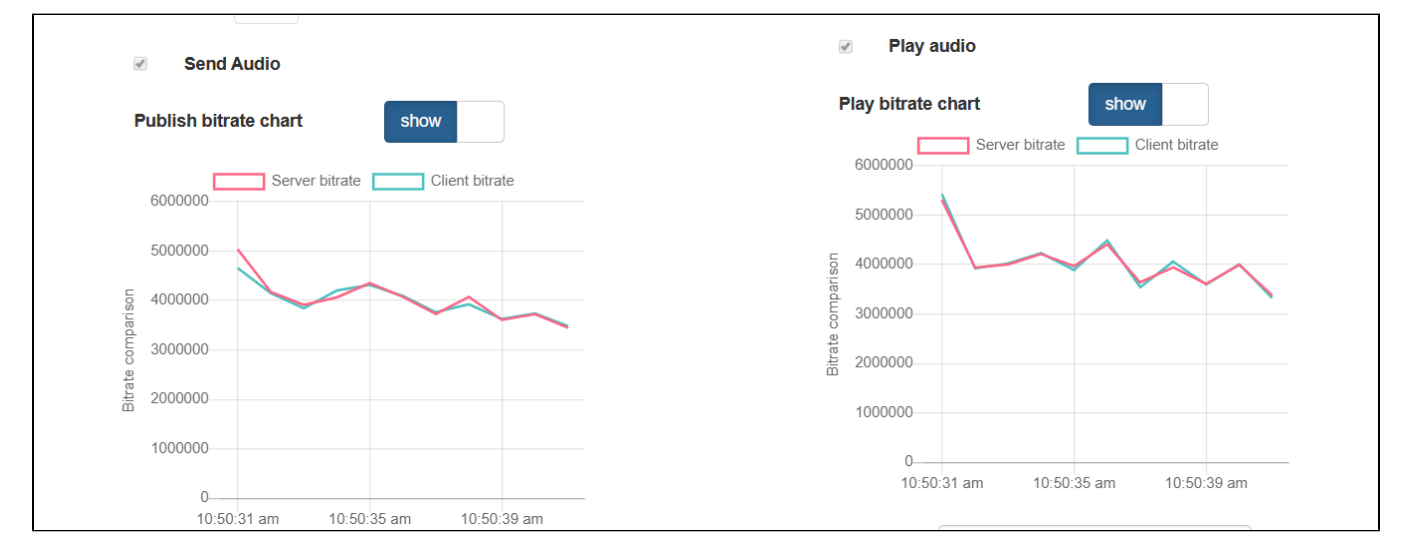

4. Shape outgoing traffic to 768 kbps,simulating a typical 3G connection

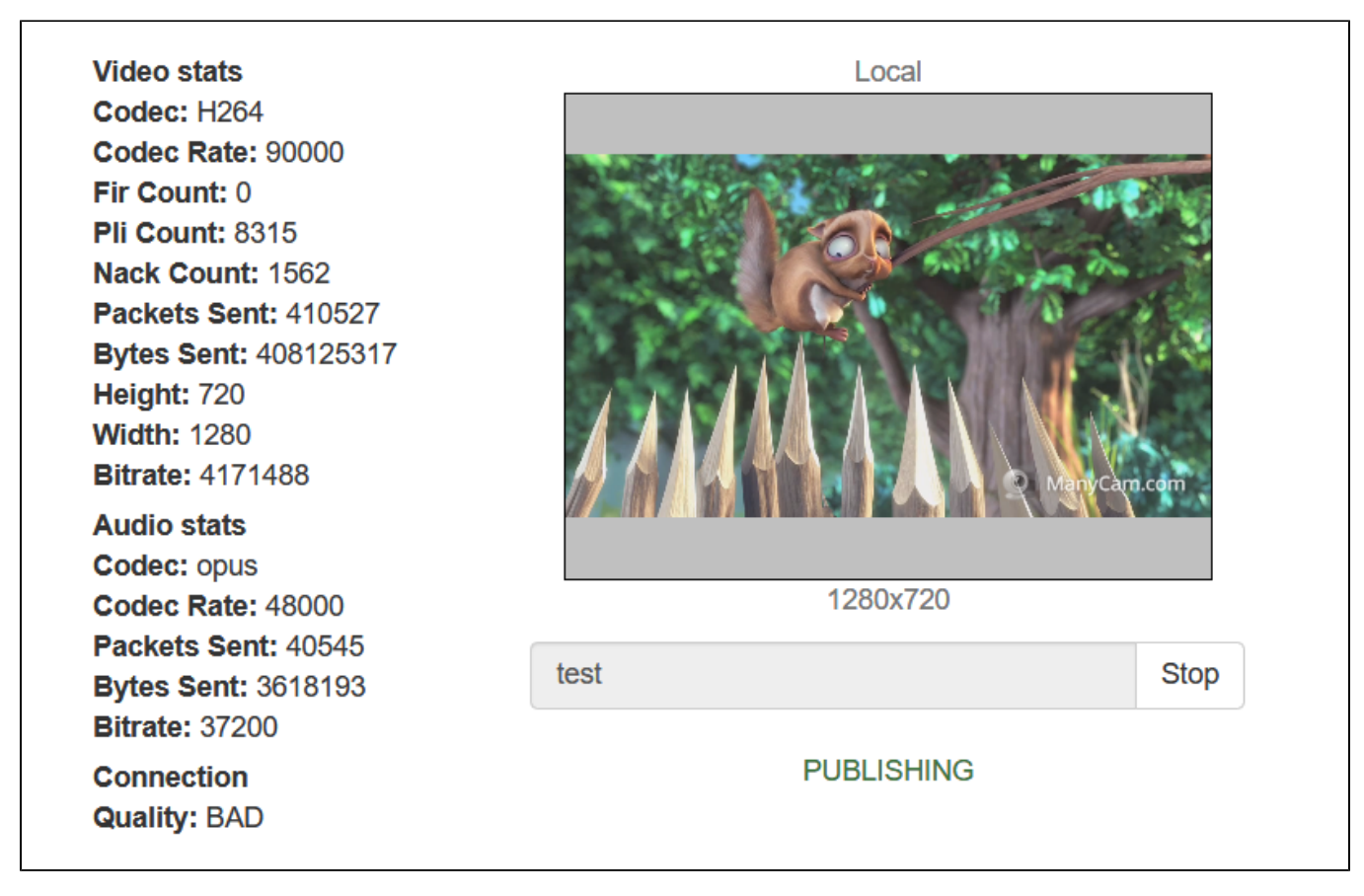

The PERFECT value changes to BAD for publisher

Publishing bitrate graph looks as follows

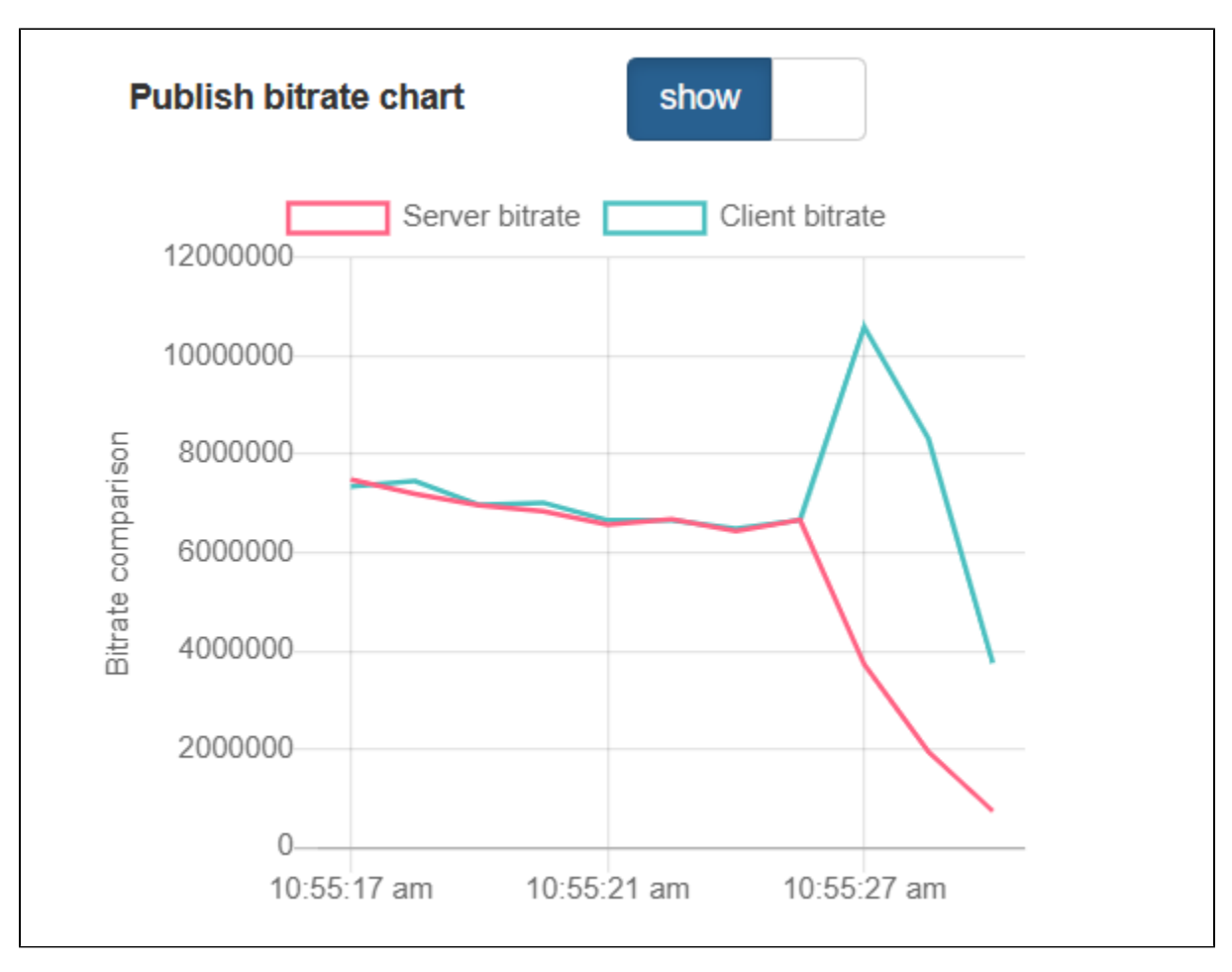

5. Stop bandwidth shaping, check publishing bitrate graphs

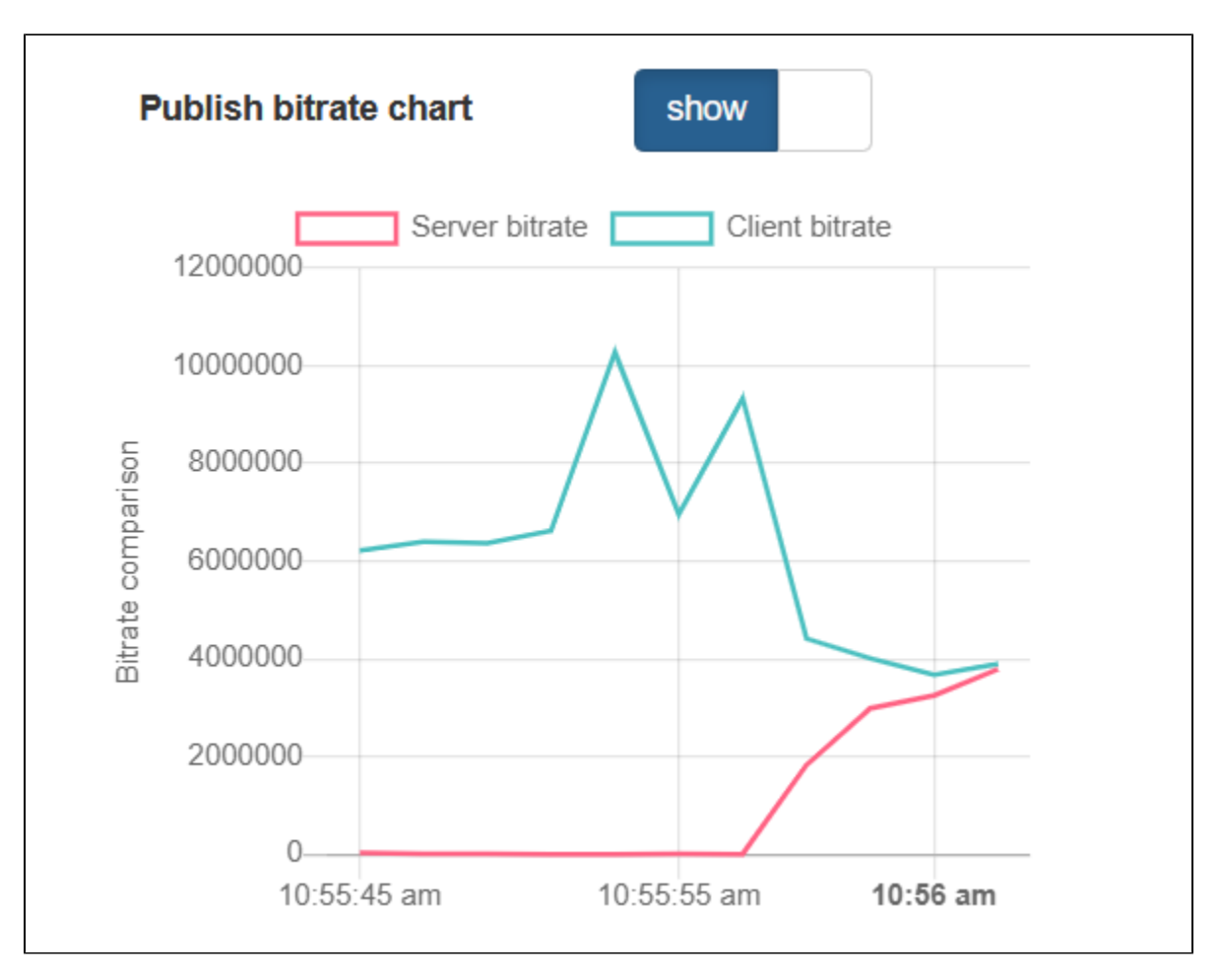

After the graphs converge again, the PERFECT publisher channel quality value is displayed.

6. Shape incoming traffic to 768 кbps

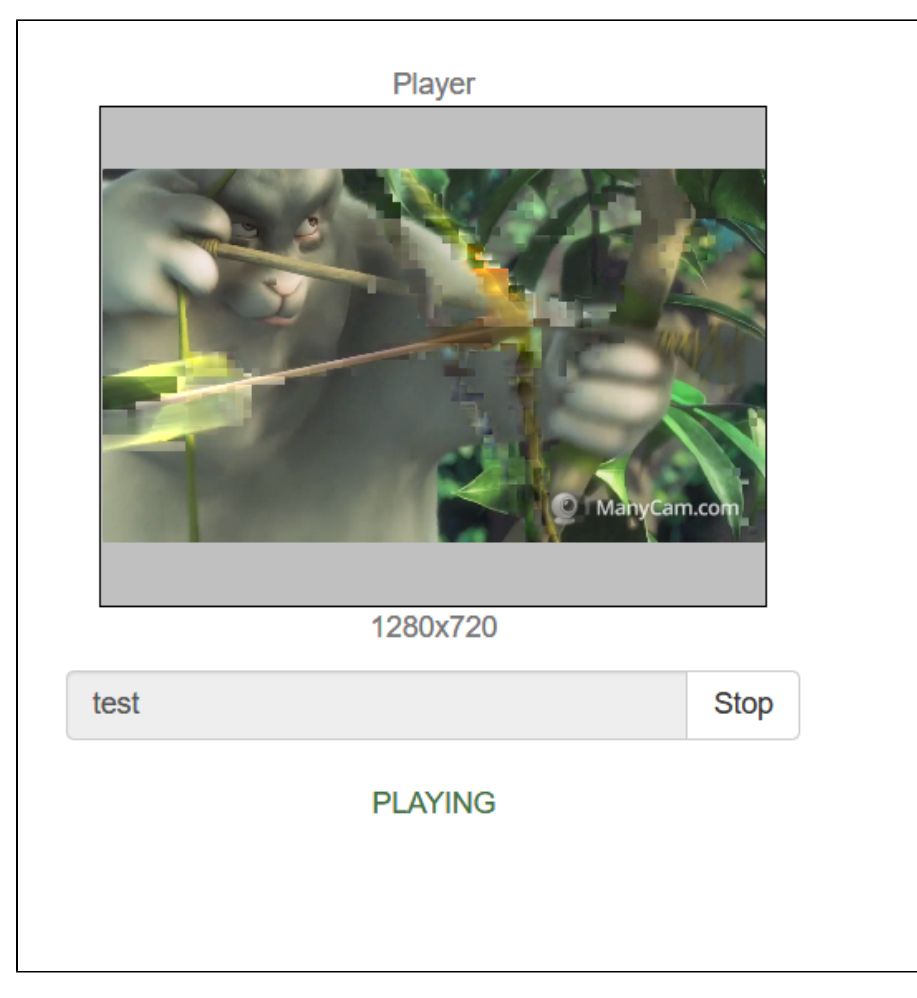

**Video stats** Codec: H264 Codec Rate: 90000 Fir Count: 0 Pli Count: 81 **Nack Count: 0** Packets Received: 266189 Bytes Received: 271314911 Packets Lost: 0 Height: 720 **Width: 1280 Bitrate: 145864 Audio stats** Codec: opus Codec Rate: 48000 Packets Received: 33312 Bytes Received: 2967388 Packets Lost: 0 **Bitrate: 31032 Connection Quality: BAD** 

The PERFECT value changes to BAD for subscriber, picture freeze and artefacts are observed

Playing bitrate graph looks as follows

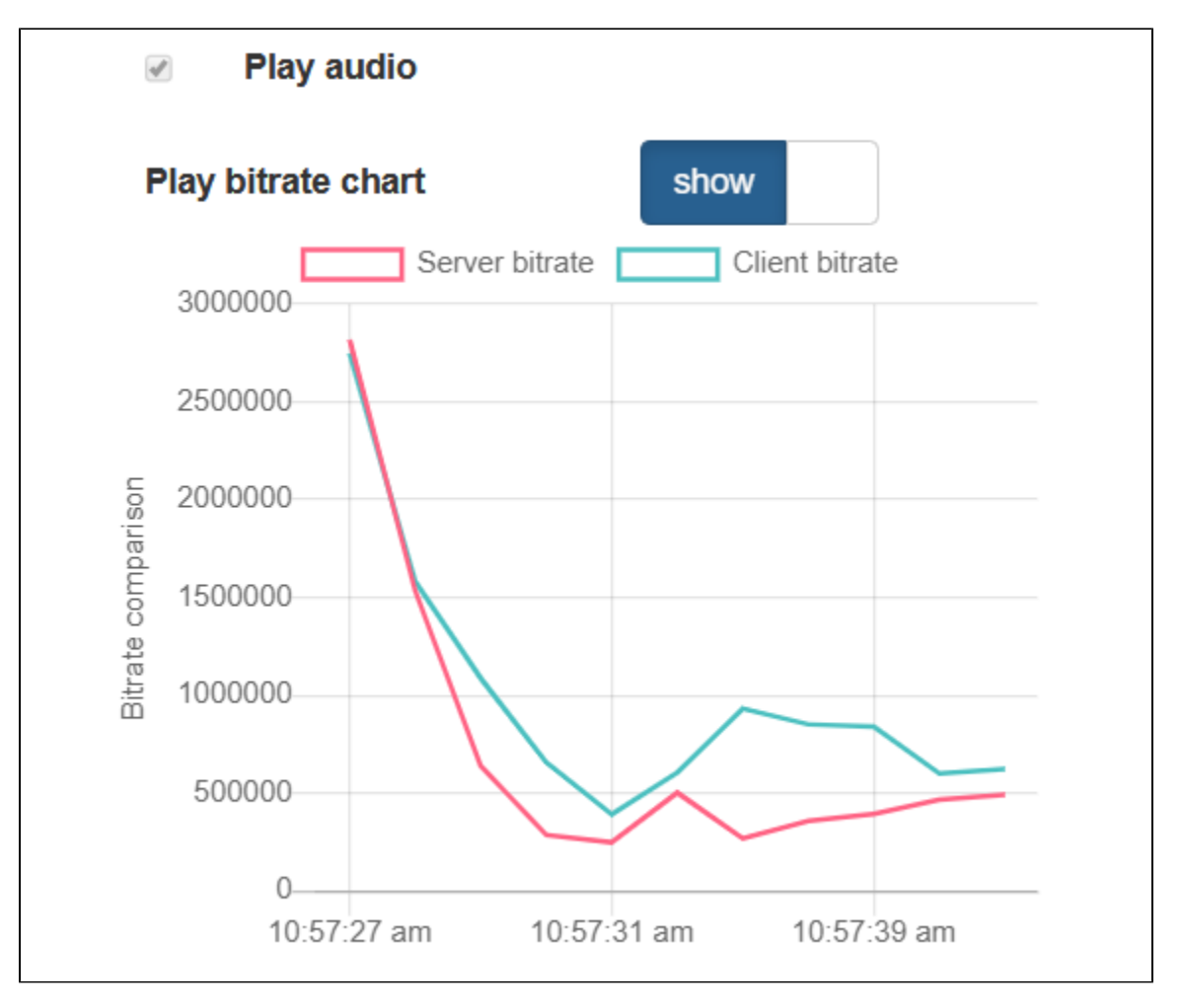

7.Stop bandwidth shaping, check playing bitrate graphs

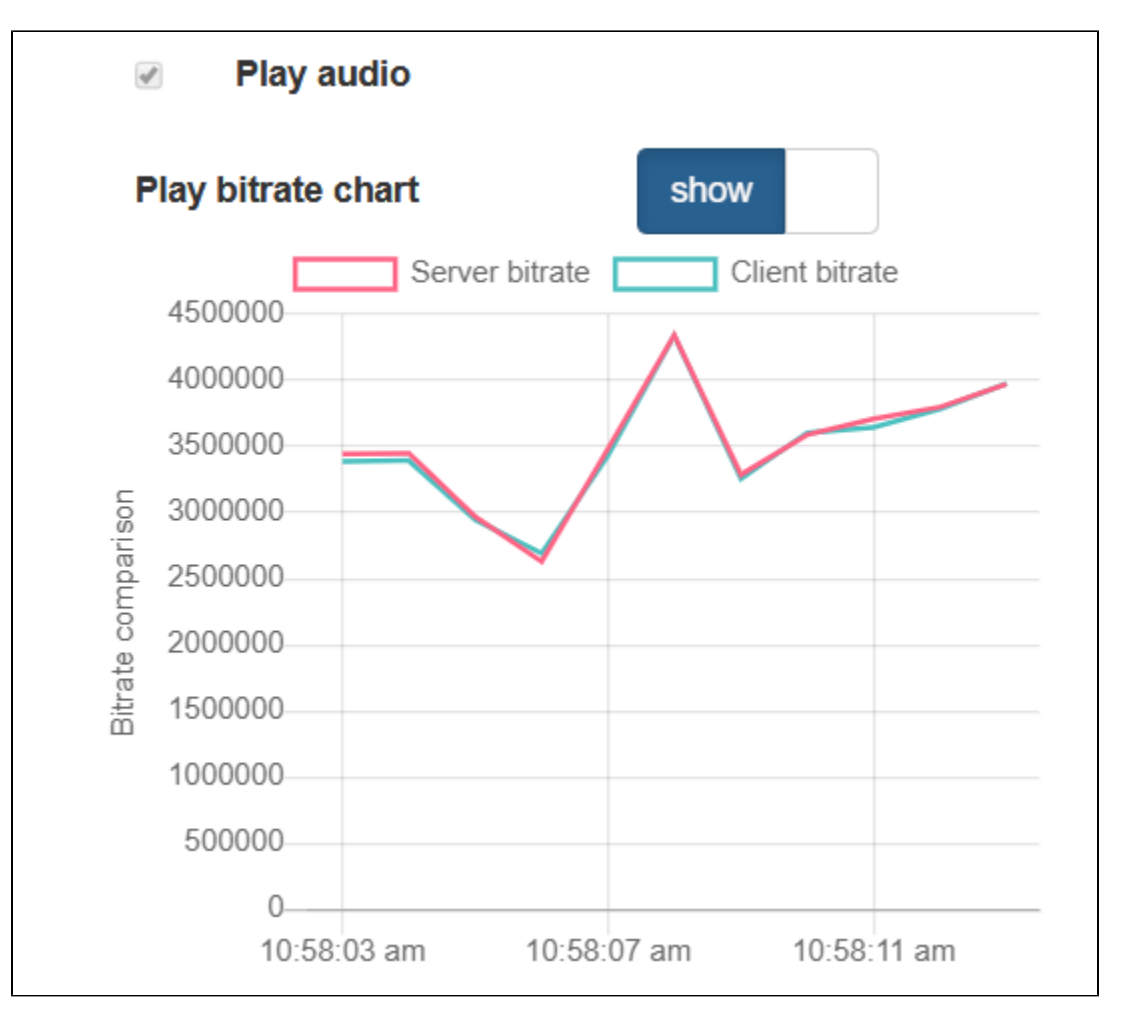

After the graphs converge again, the PERFECT subscriber channel quality value is displayed, picture is restored

## <span id="page-9-0"></span>Recommendations to publishers

If channel quality is displayed as PERFECT or GOOD, it means channel bandwidth is enough to publish a stream with a currrent bitrate

If channel quality is changed steadily to BAD, it means channel bandwidth is not enough, and subscribers are viewing a problems. It is recommended to lower publishing bitrate and/or resolution if possible.

If channel quality is changed steadily to UNKNOWN, video frames can not reach the server. It is recommended to republish stream.

# <span id="page-9-1"></span>Recommendations to subscribers

If channel quality is displayed as PERFECT or GOOD, it means channel bandwidth is enough to play a stream with a currrent bitrate. If the problems occur while playing stream in this case, the source of the problems is probably on publisher side.

If channel quality is changed steadily to BAD, it means channel bandwidth is not enough, picture freeze and artefacts are observed. It is recommended to request the stream with lower bitrate and/or resolution if possible.

If channel quality is changed steadily to UNKNOWN, video frames can not be received from the server. It is recommended to reconnect and restart the stream playback.